2011 Frontpage PDF

https://www.100test.com/kao\_ti2020/645/2021\_2022\_2011\_E5\_B9\_ B4\_E8\_AE\_A1\_c98\_645720.htm Frontpage 1

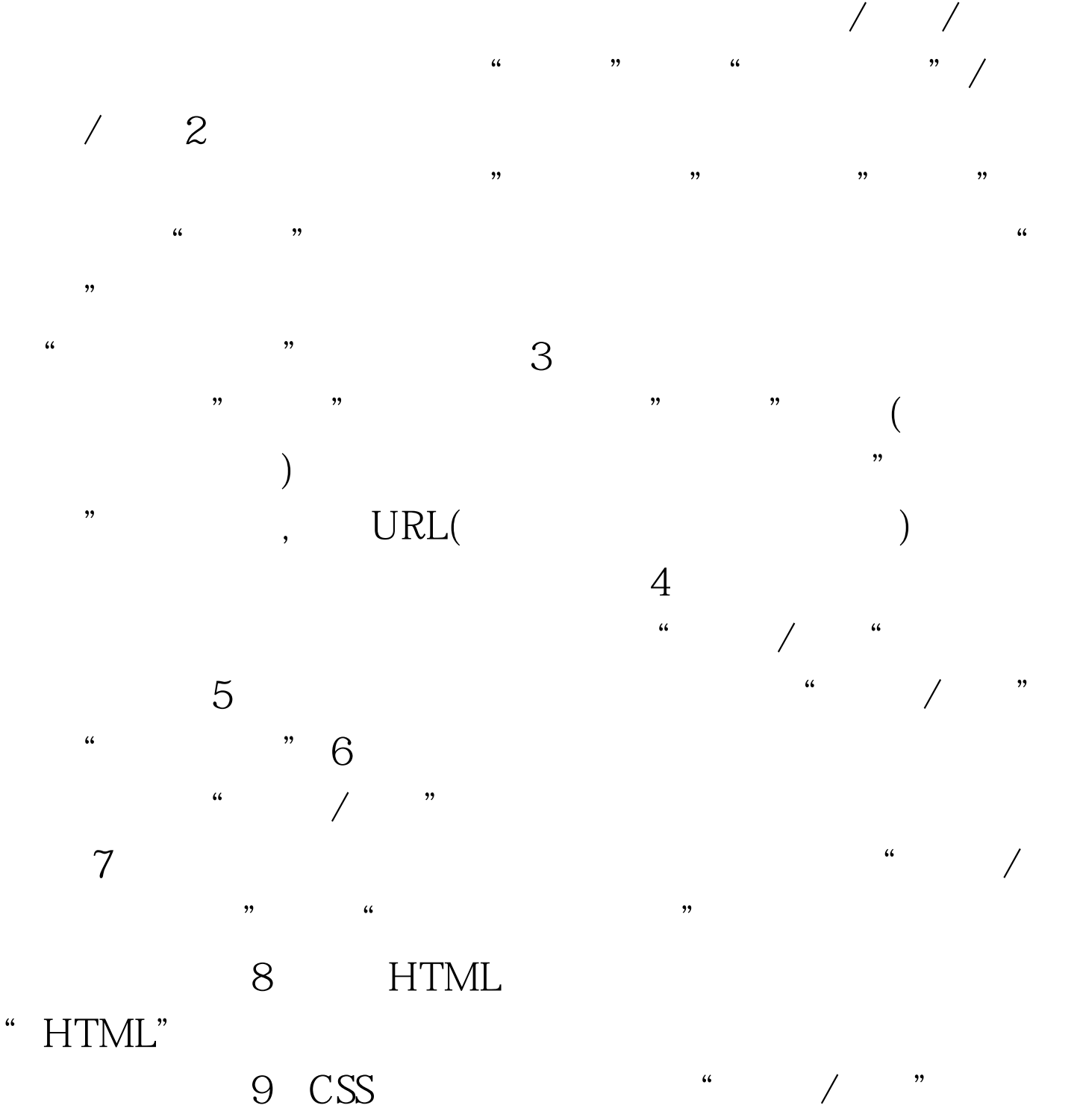

击"新建"按钮→ 在"名称"下的文本框处输入样式名"fp "→ 单击"格式"后选择"字体"设置相应的字体、字号等

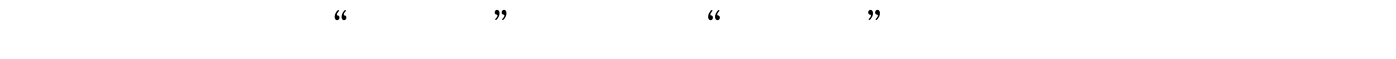

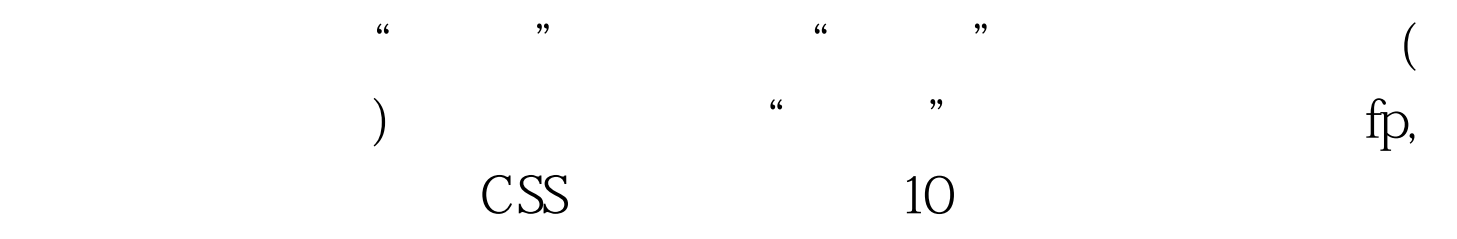

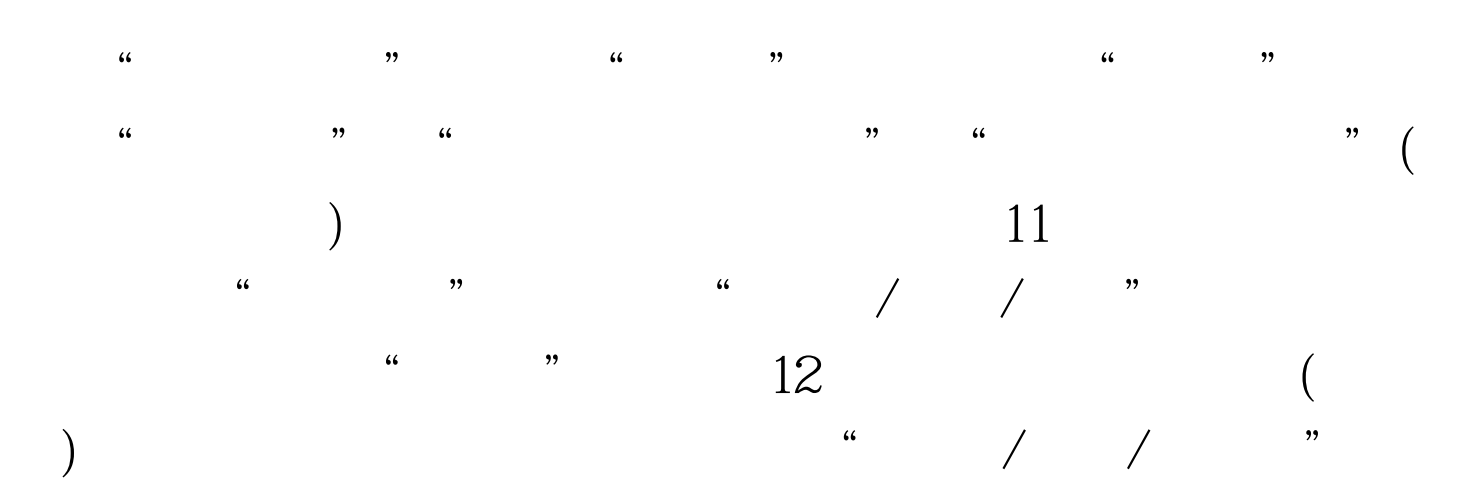

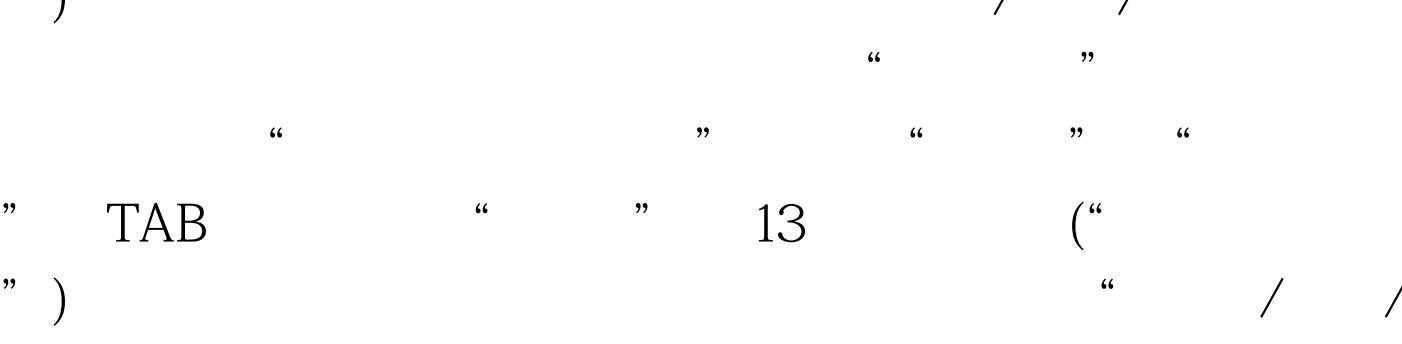

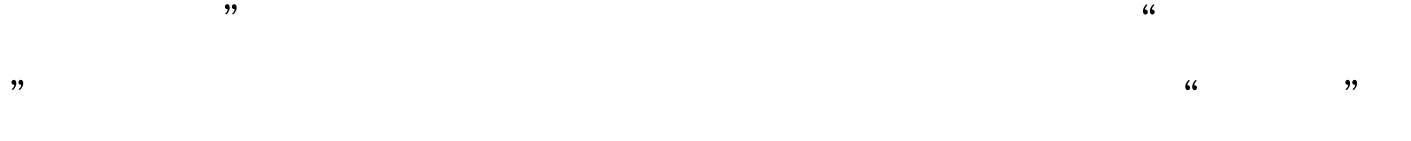

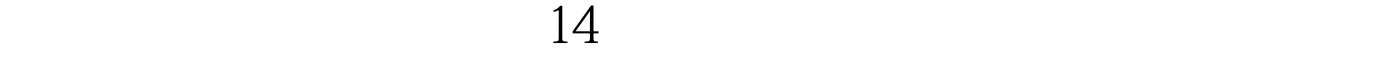

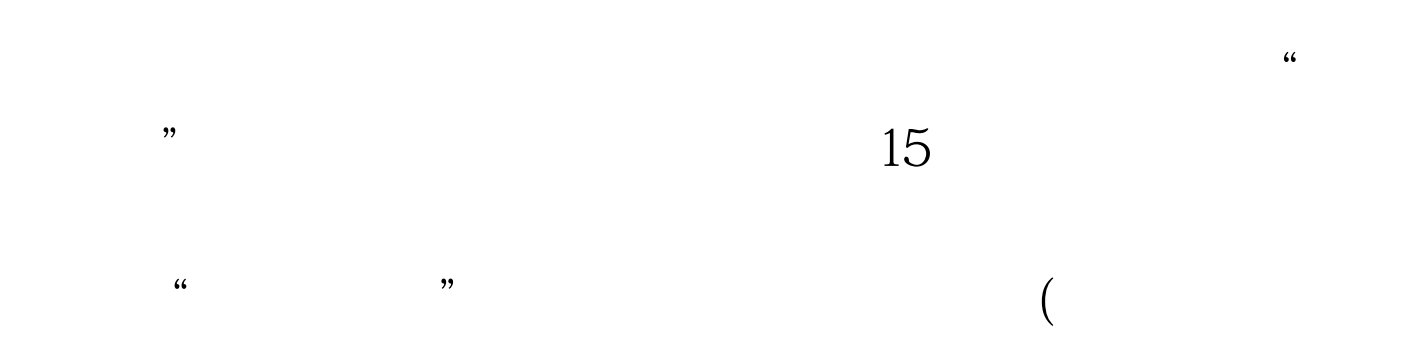

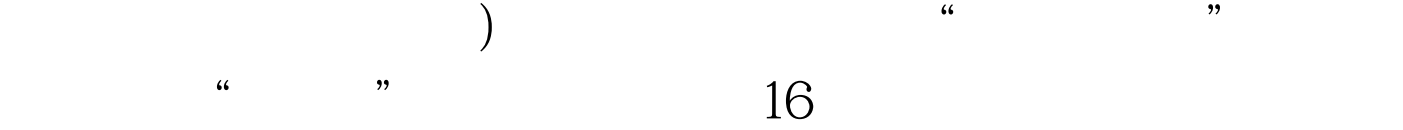

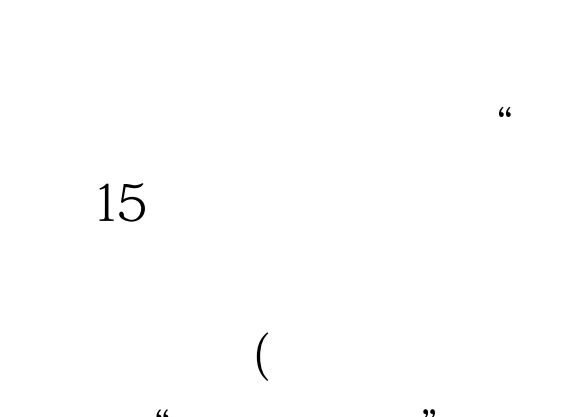

 $\ddot{\alpha}$ 

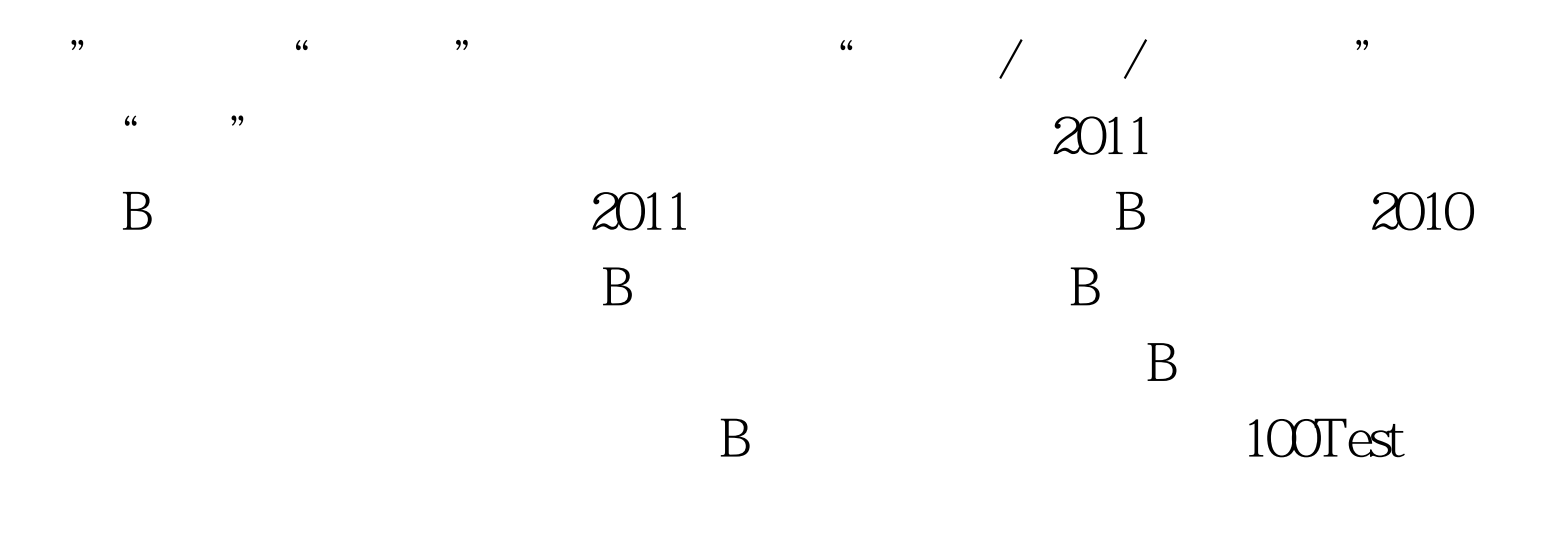

## www.100test.com